# **Submitting and Running Jobs**

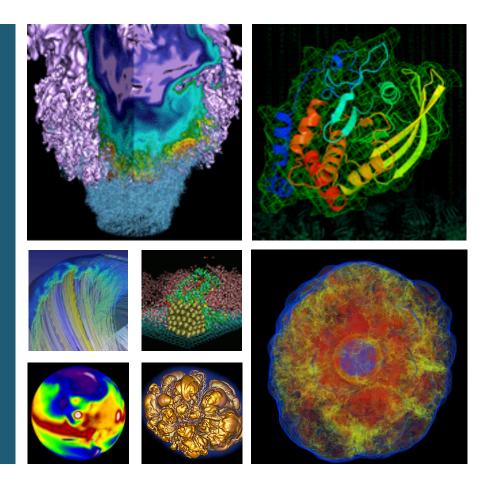

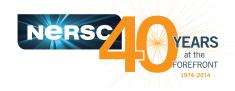

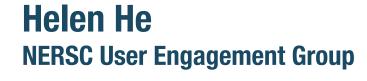

**New User Training** March 21, 2016

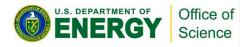

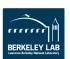

#### **Jobs at NERSC**

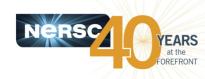

- Most are parallel jobs (10s to 100,000+ cores)
- Also a number of "serial" jobs
  - Typically "pleasantly parallel" simulation or data analysis
- Production runs execute in batch mode
- Our batch scheduler is SLURM (native)
- Debug jobs are supported for up to 30 minutes
- Typically run times are a few to 10s of hours
  - Each machine has different limits
  - Limits are necessary because of MTBF and the need to accommodate 6,000 users' jobs

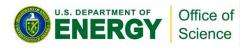

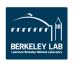

## **Edison - Cray XC30**

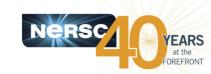

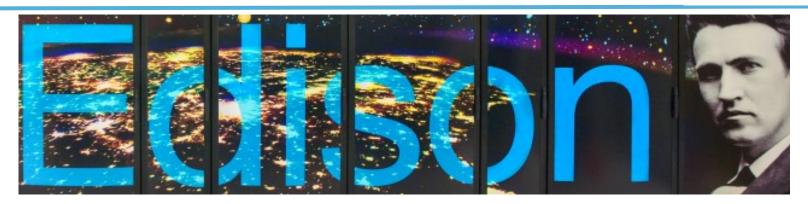

- 133,824 cores, 5,576 nodes
- "Aries" interconnect
- 2 x 12-core Intel 'Ivy Bridge'
   2.4 GHz processors per node
- 24 processor cores per node,
   48 with hyperthreading
- 64 GB of memory per node
- 357 TB of aggregate memory

- 2.7 GB memory / core for applications
- /scratch disk quota of 10 TB
- 7.6 PB of /scratch disk
- Choice of full Linux operating system or optimized Linux OS (Cray Linux)
- Intel, Cray, and GNU compilers

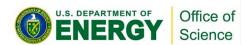

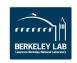

## **Cori Phase 1 - Cray XC40**

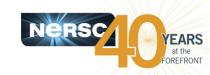

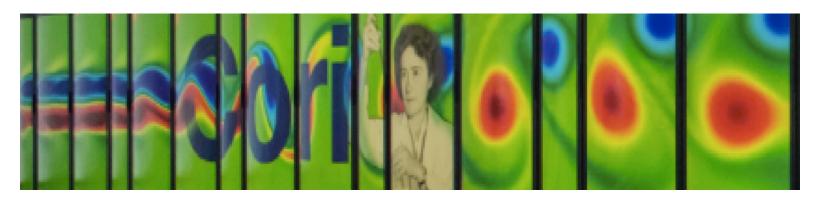

- 52,160 cores, 1,630 nodes
- "Aries" interconnect
- 2 x 16-core Intel 'Haswell'
  2.3 GHz processors per node
- 32 processor cores per node,
   64 with hyperthreading
- 128 GB of memory per node
- 203 TB of aggregate memory

- 4 GB memory / core for applications
- /scratch disk quota of 20 TB
- 30 PB of /scratch disk
- Choice of full Linux operating system or optimized Linux OS (Cray Linux)
- Intel, Cray, and GNU compilers

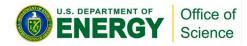

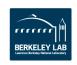

## **Cori Phase 1 Compute Nodes**

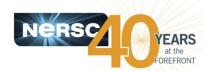

#### Cori Phase1 Compute Node

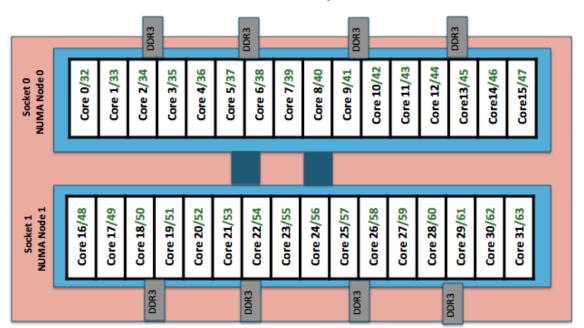

#### To obtain processor info:

Get on a compute node: % salloc –N 1

Then:

% cat /proc/cpuinfo

or

% hwloc-ls

- Cori Phase 1: NERSC Cray XC40, 1,630 nodes, 52,160 cores.
  - Each node has 2 Intel Xeon 16-core Haswell processors.
  - 2 NUMA domains per node, 16 cores per NUMA domain.
    2 hardware threads per core.
- Memory bandwidth is non-homogeneous among NUMA domains.

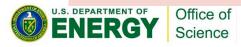

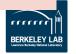

## **Login Nodes and Compute Nodes**

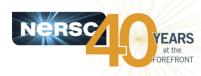

#### Each machine has 2 types of nodes visible to users

- Login nodes (external)
  - Edit files, compile codes, submit batch jobs, etc.
  - Run short, serial utilities and applications

## Compute nodes

- Execute your application
- Dedicated resources for your job

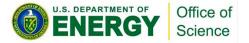

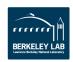

## **Submitting Batch Jobs**

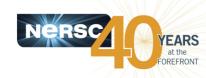

- To run a batch job on the compute nodes you must write a "batch script" that contains
  - Directives to allow the system to schedule your job
  - An srun command that launches your parallel executable
- Submit the job to the queuing system with the sbatch command
  - % sbatch my\_batch\_script

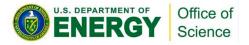

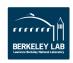

## **Launching Parallel Jobs with SLURM**

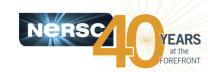

# **Other Compute Nodes Head compute node:** allocated to the job Runs commands in batch script Issues job launcher "srun" to start parallel jobs on all compute nodes (including itself) sbatch **Login Node Head Compute Node** Login node: Submit batch jobs via sbatch or salloc Please do not issue "srun" from login nodes Do not run big executables on login nodes

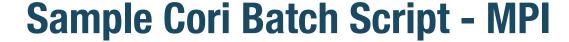

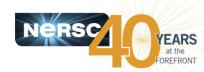

```
#!/bin/bash -1
#SBATCH -p regular
#SBATCH -N 40
#SBATCH -t 1:00:00
#SBATCH -n 1280
#SBATCH -J myjob

export OMP_NUM_THREADS=1
srun -n 1280 ./mycode.exe
```

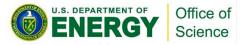

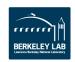

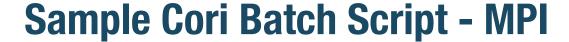

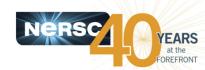

```
#!/bin/bash -1
#SBATCH -p regular
#SBATCH -N 40
#SBATCH -t 1:00:00
#SBATCH -n 1280
#SBATCH -J myjob

export OMP_NUM_THREADS=1
srun -n 1280 ./mycode.exe
```

- Need to specify which shell to use for batch script
- Use "-I" as login shell is optional.
- Environment is automatically imported

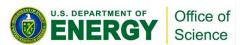

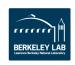

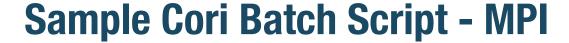

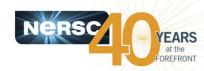

```
#!/bin/bash -1

#SBATCH -p regular
#SBATCH -N 40
#SBATCH -t 1:00:00

#SBATCH -n 1280
#SBATCH -J myjob

export OMP_NUM_THREADS=1
srun -n 1280 ./mycode.exe
```

Job directives: instructions for the batch system

- Submission partition (default is "debug")
- How many compute nodes to reserve for your job
- How long to reserve those nodes
- More optional SBATCH keywords

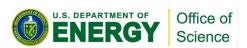

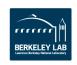

## **Sample Cori Batch Script - MPI**

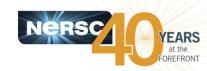

```
#!/bin/bash -1
#SBATCH -p regular
#SBATCH -N 40
#SBATCH -t 1:00:00
#SBATCH -n 1280
#SBATCH -J myjob

export OMP_NUM_THREADS=1
srun -n 1280 ./mycode.exe
```

#### SBATCH optional keywords:

- how many instances of applications to launch (# of MPI tasks)
- which QOS to use via "#SBATCH --qos=..." (default is normal)
- what to name STDOUT files
- what account to charge
- whether to notify you by email when your job finishes

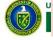

BERKELEY LAB

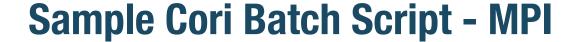

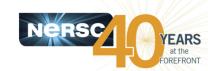

```
#!/bin/bash -1
#SBATCH -p regular
#SBATCH -N 40
#SBATCH -t 1:00:00
#SBATCH -n 1280
#SBATCH -J myjob

export OMP_NUM_THREADS=1
srun -n 1280 ./mycode.exe
```

- By default, hyperthreading is on. SLURM sees 2 threads are available for each of the 32 physical CPUs on the node.
- No need to set this if your application programming model is pure MPI.
- If your code is hybrid MPI/OpenMP, set this value to 1 to run in pure MPI mode.

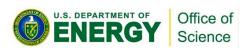

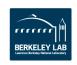

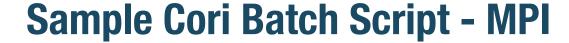

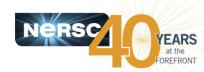

```
#!/bin/bash -1
#SBATCH -p regular
#SBATCH -N 40
#SBATCH -t 1:00:00
#SBATCH -n 1280
#SBATCH -J myjob

export OMP NUM THREADS=1
srun -n 1280 ./mycode.exe
```

"srun" command launches parallel executables on the compute nodes

- srun flags overwrite SBATCH keywords
- No need to repeat flags in srun command if already defined in SBATCH keywords. (e.g. "srun ./my\_executable" will also do in above example)

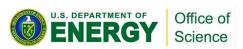

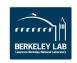

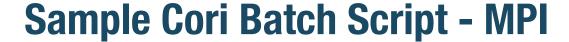

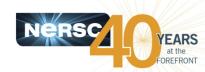

```
#!/bin/bash -1
#SBATCH -p regular
#SBATCH -N 40
#SBATCH -t 1:00:00
#SBATCH -n 1280
#SBATCH -J myjob

export OMP_NUM_THREADS=1
srun -n 1280 ./mycode.exe
```

- There are 64 logical CPUs on each node
- With 40 nodes, using hyperthreading, up to 40\*64=2,560 MPI tasks can be launched: "srun -n 2560 ./my\_executable" is OK

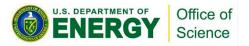

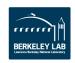

## **Hybrid MPI/OpenMP**

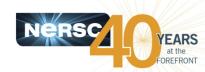

```
#!/bin/bash -l
#SBATCH -p regular
#SBATCH -N 40
#SBATCH -t 1:00:00

export OMP_NUM_THREADS=8
srun -n 160 -c 8 ./mycode.exe
```

- srun does most of optimal process and thread binding automatically.
   Only flags such as "-n" "-c", along with OMP\_NUM\_THREADS are needed for most applications
- Hyperthreading is enabled by default. Jobs requesting more than 32 cores (MPI tasks \* OpenMP threads) per node will use hyperthreads automatically.

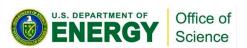

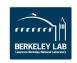

#### **Interactive Parallel Jobs**

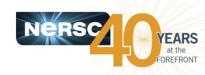

 You can run small parallel jobs interactively for up to 30 minutes

```
login% salloc -N 2 -p debug -t 15:00
[wait for job to start]
compute% srun -n 64 ./mycode.exe
```

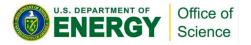

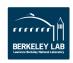

#### **Serial Jobs on Cori**

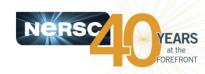

- The "shared" partition on Cori allows multiple executables from different users to share a node
- Each serial job run on a single core of a "shared" node
- Up to 32 jobs from different users depending on their memory requirements

```
#SBATCH -p shared
#SBATCH -t 1:00:00
#SBATCH --mem=4GB
#SBATCH -J my_job
./mycode.x
```

- Do not specify #SBATCH -N"
- Default "#SBATCH -n" is 1
- Default memory is 1,952 MB
- Use -n or --mem to request more slots for larger memory
- Do not use "srun" for serial executable (reduces overhead)
- Small parallel job that use less than a full node can also run in the "shared" partition

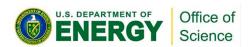

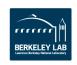

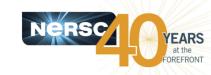

# **Edison Queue Policy (as of March 2016)**

Specify these partitions with
#SBATCH -q partition\_name

Specify these QOS with #SBATCH --qos=premium

These limits are per user per partition/QOS limits

|                    |              |                   |                  | A                 |              | K               |                      |                                |
|--------------------|--------------|-------------------|------------------|-------------------|--------------|-----------------|----------------------|--------------------------------|
| Partition          | Nodes        | Physical<br>Cores | Max<br>Wallclock | QOS <sup>1)</sup> | Run<br>Limit | Submit<br>Limit | Relative<br>Priority | Charge<br>Factor <sup>2)</sup> |
| debug              | 1-512        | 1-12,288          | 30 mins          | -                 | 1            | 10              | 2                    | 2                              |
|                    | 1-682        | 1-16,368          | 36 hrs           | normal            | 24           | 100             | 4                    | 2                              |
| regular            |              |                   |                  | premium           | 8            | 20              | 3                    | 4                              |
|                    |              |                   |                  | low               | 24           | 100             | 6                    | 1                              |
|                    |              |                   |                  | scavenger         | 8            | 100             | 8                    | 0                              |
|                    | 683-<br>5462 | 16,369-130,181    | 36 hrs           | normal            | 8            | 100             | 2                    | 1.2                            |
|                    |              |                   |                  | premium           | 2            | 20              | 1                    | 2.4                            |
|                    |              |                   |                  | low               | 8            | 100             | 5                    | 0.6                            |
|                    |              |                   |                  | scavenger         | 8            | 100             | 7                    | 0                              |
| xfer <sup>3)</sup> | -            | -                 | 24 hrs           | · -               | 8            | -               | -                    | 0                              |

Jobs with insufficient allocations to run are directed to "scanvenger"

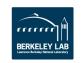

# **Cori Queue Policy (as of March 2016)**

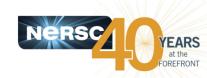

| Partition           | Nodes  | Physical<br>Cores | Max<br>Walltime<br>per Job | QOS       | Max<br>Number<br>of<br>Running<br>Jobs | Max Total<br>Num Nodes<br>per User<br>for Running<br>Jobs | Number<br>of Jobs<br>per User<br>Submit<br>Limit | Relative<br>Priority   | Charge<br>Factor |
|---------------------|--------|-------------------|----------------------------|-----------|----------------------------------------|-----------------------------------------------------------|--------------------------------------------------|------------------------|------------------|
| debug               | 1-112  | 1-3,072           | 30 min                     | normal    | 1                                      | 112                                                       | 5                                                | 3                      | 2.5              |
| regular             | 1-2    | 1-64              | 48 hrs                     | normal    | 50                                     | 100                                                       | 200                                              | 4                      | 2.5              |
|                     | 7      |                   |                            | premium   | 10                                     | 100                                                       | 40                                               | 2                      | 5.0              |
| Large user limits   |        |                   |                            | low       | 50                                     | 100                                                       | 200                                              | 5                      | 1.25             |
|                     |        |                   |                            | scavenger | 10                                     | 100                                                       | 40                                               | 6                      | 0                |
|                     | 3-512  | 65-<br>16,384     | 36 hrs                     | normal    | 10                                     | 512                                                       | 50                                               | 4                      | 2.5              |
|                     |        |                   |                            | premium   | 2                                      | 512                                                       | 10                                               | 2                      | 5.0              |
|                     |        |                   |                            | low       | 10                                     | 512                                                       | 50                                               | 5                      | 1.25             |
|                     |        |                   |                            | scavenger | 2                                      | 512                                                       | 10                                               | 6                      | 0                |
|                     | 513-   | 16,385-<br>45,440 | 12 hrs                     | normal    | 1                                      | 1,420                                                     | 4                                                | 4                      | 2.5              |
|                     | 1,420  |                   |                            | premium   | 1                                      | 1,420                                                     | 2                                                | 2                      | 5.0              |
| For serial workload |        |                   |                            | low       | 1                                      | 1,420                                                     | 4                                                | 5                      | 1.25             |
|                     | For    | realtime          | workflow                   | scavenger | 1                                      | 1,420                                                     | 2                                                | 6                      | 0.0              |
| shared              | 1      | 1-16              | 48 hrs                     | normal    | 500                                    |                                                           | 2,500                                            | 4                      | 2.5/32           |
| realtime 🚄          | custom | custom            | custom                     | custom    | custom                                 |                                                           | 1                                                | 1 (special permission) |                  |
| xfer                | 1      | 1                 | 12 hrs                     |           |                                        |                                                           | 1                                                |                        | 0                |

## **Which System to Run My Jobs**

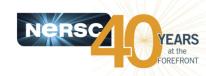

- Queue configuration and policies are still under tuning for max throughput and system utilization.
- The Cori Phase 1 (also known as the "Cori Data Partition") system is designed to accelerate dataintensive applications.
  - 1-2 node jobs in "regular" partition for high throughput jobs: larger user limits, longer wall time limits
  - "shared" partition for serial workload: very large user limits
  - "realtime" partition for realtime workflow (special arrangement)
- Users are encouraged to run large size massive parallel jobs on Edison. Jobs use 683+ nodes on Edison get 40% charging discount.

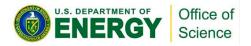

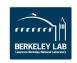

## **Monitoring Your Job**

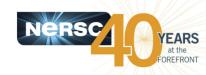

- Once your job is submitted, it enters the queue and will start when resources are available
- Overall job priorities are a combination of partition, QOS, queue wait time, job size, wall time request, and fair share.
- You can monitor it with:
  - sqs
  - squeue

On the web:

https://my.nersc.gov

https://www.nersc.gov/users/live-status/ : "Queue Look"

https://www.nersc.gov/users/job-logs-and-analytics/completed-jobs/

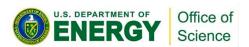

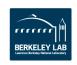

#### **SLURM User Commands**

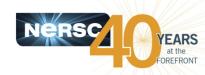

- sbatch: submit a batch script
- salloc: request nodes for an interactive batch session
- **srun:** launch parallel jobs
- scancel: delete a batch job
- sqs: NERSC custom queue display with job priority ranking info
- squeue: display info about jobs in the queue
- sinfo: view SLURM configuration about nodes and partitions
- scontrol: view and modify SLURM configuration and job state
- sacct: display accounting data for jobs and job steps
- https://www.nersc.gov/users/computational-systems/cori/ running-jobs/monitoring-jobs/

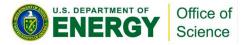

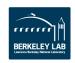

# **Tips for Getting Better Throughput**

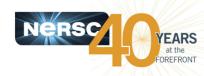

- Line jumping is allowed, but it may cost more
- Submit shorter jobs, they are easier to schedule
  - Checkpoint if possible to break up long jobs
  - Short jobs can take advantage of 'backfill' opportunities
  - Run short jobs just before maintenance
- Very important: make sure the wall clock time you request is accurate
  - As noted above, shorter jobs are easier to schedule
  - Many users unnecessarily enter the largest wall clock time possible as a default
- Queue wait time statistics
  - https://www.nersc.gov/users/queues/queue-wait-times/

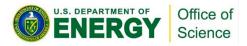

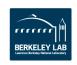

## **Advanced Workflow Management**

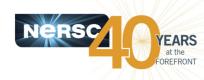

- Bundle jobs (multiple "srun"s in one script, sequential or simultaneously)
- Use Job Arrays for submitting and managing collections of similar jobs
  - Better managing jobs, not necessary faster turnaround
  - Each array task is considered a single job for scheduling
- Use job dependency features to chain jobs that have dependency

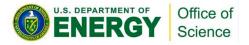

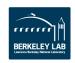

## **Charge Factors & Discounts**

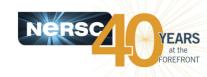

- Each machine has a "machine charge factor" (MCF) that multiplies the "raw hours" used
  - Edison MCF = 2.0
  - Cori MCF = 2.5
- Each QOS has a "QOS charge factor" (QCF)
  - premium QCF = 2.0
  - normal QCF = 1.0 (default)
  - low QCF = 0.5
  - scavenger QCF = 0
- On Edison:
  - Jobs requesting 683 or more nodes get a 40% discount

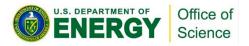

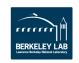

## **How Your Jobs Are Charged**

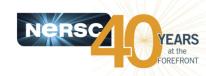

- Your repository is charged for each node your job was allocated for the entire duration of your job.
  - The minimum allocatable unit is a node (except for the "shared" partition on Cori). Edison have 24 cores/node and Cori has 32 cores/node.

MPP hours = (# nodes) \* (# cores / node) \* (walltime used) \* (QCF) \* (MCF)

- Example: 4 Cori nodes for 1 hour with "premium" QOS
   MPP hours = (4) \* (32) \* (1 hour) \* (2) \* (2.5) = 640 MPP hours
- "shared" jobs are charged with physical CPUs used instead of entire node.
- If you have access to multiple repos, pick which one to charge in your batch script

#SBATCH -A repo\_name

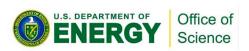

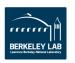

#### **More Information**

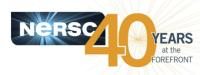

#### **NERSC** Web pages:

Edison

http://www.nersc.gov/users/computational-systems/edison/running-jobs/

Cori

http://www.nersc.gov/users/computational-systems/cori/running-jobs/

## **Contact NERSC Consulting:**

- Toll-free 800-666-3772
- 510-486-8611, option #3
- Email consult@nersc.gov

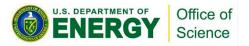

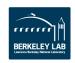

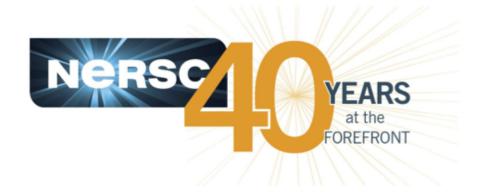

## **Thank You**

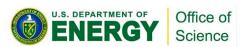

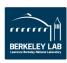